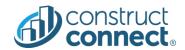

# **RELEASE NOTES**

Version 2022.1.0 February 21, 2022

# CONSTRUCTCONNECT PLATFORM

| c | nstructConnect PLATFORM                                         | 1  |
|---|-----------------------------------------------------------------|----|
|   | Bid Center                                                      | 2  |
|   | Status Filter Added to List layout                              | 2  |
|   | External Share: Recently Used Emails                            | 2  |
|   | System Updates                                                  | 3  |
|   | Project Intelligence                                            | 3  |
|   | Improved New Search Tag Workflow                                | 3  |
|   | Export Selected Companies to Excel                              | 4  |
|   | Improved Mobile and Tablet Views for Project and Company Search | 4  |
|   | System Updates                                                  | 5  |
|   | Bid Management                                                  | 5  |
|   | Creating an NDA for Your Projects                               | 5  |
|   | Add Bidder by Search                                            | 7  |
|   | New Table Design for Project Reports                            | 8  |
|   | New Table Design for Managed Projects                           | 8  |
|   | System Updates                                                  | 9  |
|   | Risk Management                                                 | 9  |
|   | System Updates                                                  | 9  |
|   | User Management Portal                                          | 10 |
|   | Viewable Audit History                                          | 10 |
|   | Status Updates for Suspended Licenses                           | 11 |
|   | Expiration Date for Support Users                               | 11 |

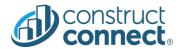

#### **BID CENTER**

## Status Filter Added to List layout

✓ **Value:** Save time by applying the Status Filter to your Saved Views. Quickly scan your active projects to determine which ones are awaiting your review (Inbox), in process (Under Review or Bidding), have been submitted (Bid Sent) or have been awarded (Won).

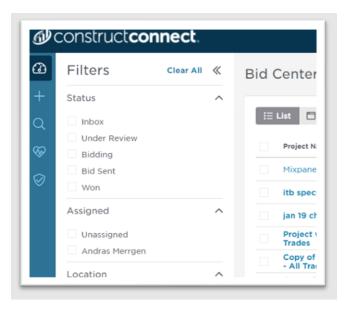

# External Share: Recently Used Emails

✓ **Value:** Add previously used emails with a single click so that you can share information about new or updated projects. This is especially helpful if you usually share projects with the same group of people so that you don't have to repeatedly retype the same emails.

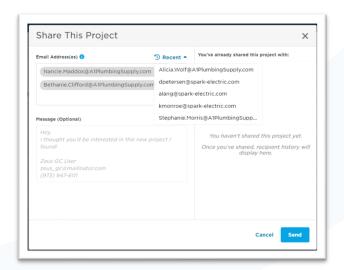

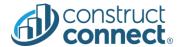

# System Updates

- As part of its continual quality assurance process, Bid Center was recently optimized to reduce system lag and further improve overall speed, enabling you to get to the information you need more quickly.
- ✓ All projects whose bid date have expired are automatically moved to the bottom of your list, allowing you to focus on only the most current projects of interest to you.
- Custom projects are now fully searchable by city or state, and all projects feature a link to Google Maps so that you easily identify the ones in your area on which you wish to bid.
- ✓ With the Add Project button, a new project page will automatically open for you to populate. When you're finished, a new Project Detail Page will appear, allowing you to confirm the project details and add it to your intent to bid or watch list.
- ✓ All your project documents can now be searched more efficiently using our unified date format (3-letter month abbreviation, 1-digit or 2-digit day with no leading zeros, and a 4-digit year − i.e., Mar 1, 2022).

#### PROJECT INTELLIGENCE

## Improved New Search Tag Workflow

✓ **Value:** Accurately create new search tags with the newly enhanced Search Tag filter. A system alert will confirm that your search is being processed or is now complete so that you can review the returned search results with confidence.

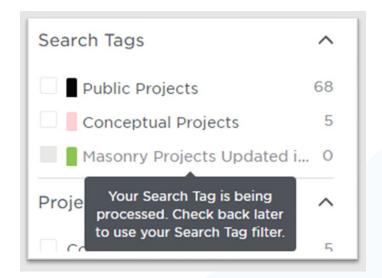

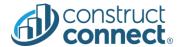

#### **Export Selected Companies to Excel**

✓ **Value:** Using either the Company Search or Company Watch List filters, develop a referenceable, offline list of target companies that you can export to Excel. The system provides you with all the pertinent information you need, including the company's details, key contacts, notes, and recent awarded or completed projects (within the last 6 months) so that you can better track your opportunity pipeline anytime, anywhere.

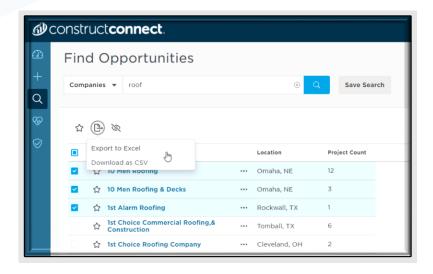

## Improved Mobile and Tablet Views for Project and Company Search

✓ Value: Get the information you need, when you need it with ConstructConnect's newly enhanced mobile Company and Search filters. Quickly scroll through available projects, possible trade partners or target companies, and then save the search results to review or take action at a later time.

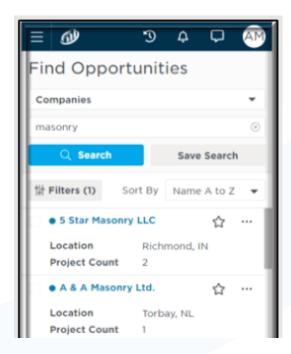

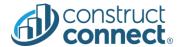

## System Updates

- ✓ Use the system's enhanced quick search to easily spot projects and key contacts for a company on the associated Company details page.
- ✓ For users with both iSqFt and ConstructConnect Project Intelligence, reduce your time, looking for relevant project information. Now you can click the link in an invitation to bid email and be directed to that specific project page in *either* iSqFt or ConstructConnect Project Intelligence.
- ✓ ConstructConnect's unified date format (3-letter month abbreviation, 1-digit or 2-digit day with no leading zeros, and a 4-digit year − i.e., Aug 25, 2022) enables you to quickly scan your .CSV or Excel project reports or exported documents for the files you need in preparation for Bid Day.

#### **BID MANAGEMENT**

#### Creating an NDA for Your Projects

✓ Value: Create, edit or require a non-disclosure agreement (NDA) for all your Bid Management projects so that your information is always safe guarded. If you have a project that includes multiple bid packages, NDA edits will apply to all bid packages and can be marked as required in both the Create workflow or on the Project/Package Information tab. If an NDA is required but has not yet been created, the system will automatically alert you so that you can create a new NDA at that time.

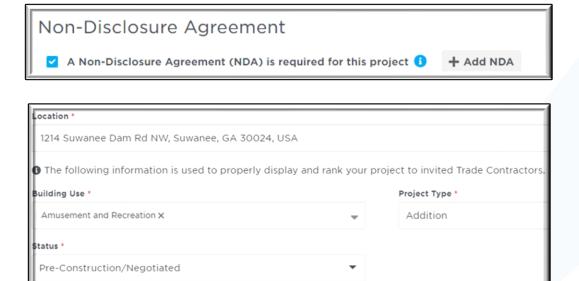

A Non-Disclosure Agreement (NDA) is required for this project 6

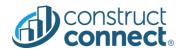

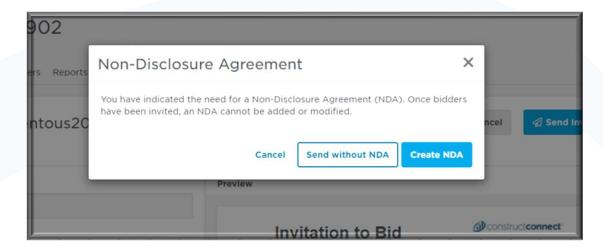

✓ **Value:** An alert on your Trades and Coverage and All Bidders pages lets you see at-a-glance who has signed the NDA – and when.

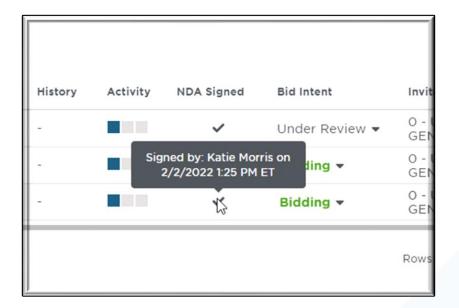

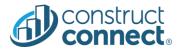

## Add Bidder by Search

✓ **Value:** Get more accurate bidder search results and an enhanced experience when applying and removing filters. An intuitive, integrated Trades Filter search bar enables you to identify sub-contractors by the trade category (or categories) of your choice, decreasing the time to search for bidders on your projects.

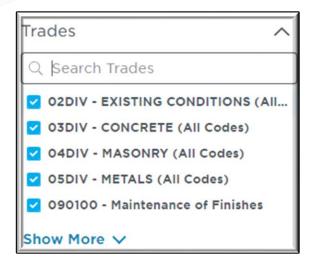

✓ Value: The first five results displayed in the search results can be expanded to include all available trade categories as well. Your applied filters display above the Bidder Search grid but can be easily removed by clicking on the "X" after each category, allowing you to further refine your search.

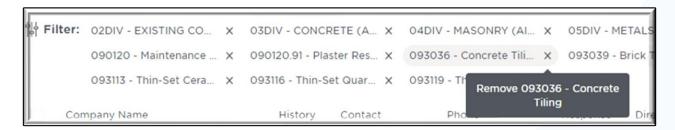

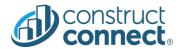

## New Table Design for Project Reports

✓ **Value:** Organize your reports according to what works for you by arranging, sorting, and sizing the table columns. Regardless of whether you are using the desktop or mobile application, the system will automatically remember your preferences for your next visit, saving you valuable search time.

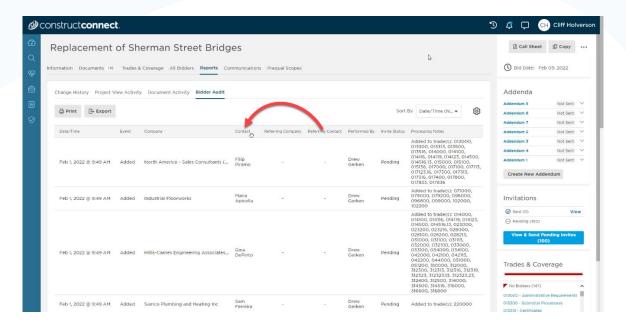

#### New Table Design for Managed Projects

✓ Value: Improve your ability to quickly scan your list of managed projects by arranging, sorting and sizing the columns in your table. Like your project reports, the system will remember your preferred settings for your next visit. Both desktop and mobile screens are included, and two new columns have been added to help further refine your sort: Assigned and Start Date.

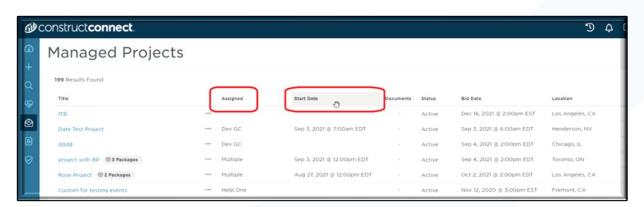

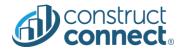

## System Updates

- ✓ The Procore API has been completed to enable continued integration within the Procore application.
- ✓ Within the Trades and Coverage menu, sort your Suggested Bidders to make it easier to find which organizations you'd like to work with on a job. You can also sort your sort by contact, bid history or directory within your bidder list.
- ✓ ConstructConnect Bid Management and iSqFt users now have separate, independent permissions, enabling you to have more control over the information you need to access.
- ✓ For iSqFt users: now you can update the Scope Approval Status and related date within the PQ Form section, making it easier for you to quickly scan which estimates have been approved and when.
- ✓ Exported bidder lists now feature the bidder's bid intent as well so that you have a clear record of which bidders are interested in your project.
- ✓ Canadian sub-contractors are now returned in bidder search results as well.
- ✓ Multiple User Interface enhancements have been implemented to improve your experience and the visual detail of the application.

#### **RISK MANAGEMENT**

#### System Updates

- ✓ Change Log export is now disabled if there are no change log records.
- ✓ All custom field data is now being displayed in PQ Scopes.
- ✓ Procore is now available to iSqFt users.
- ✓ Only iSqFt users with permission to create a contact in the directory will be able to perform this action. Now, users without this permission will not be able to create a contact.

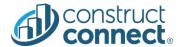

#### **USER MANAGEMENT PORTAL**

## Viewable Audit History

✓ **Value:** Customer Administrators can now view an audit history of all changes related to their organization's users, licenses, and roles and permissions via a convenient fly out window without disrupting their current workflow.

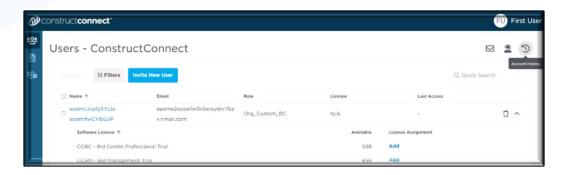

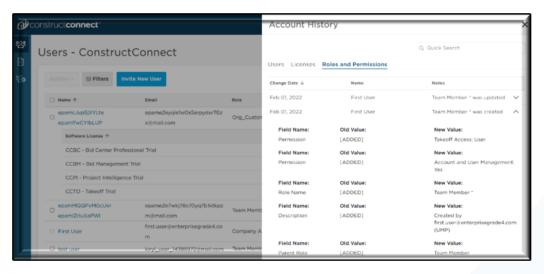

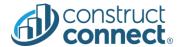

# Status Updates for Suspended Licenses

✓ **Value:** Identify at-a-glance if one or more user licenses have been suspended.

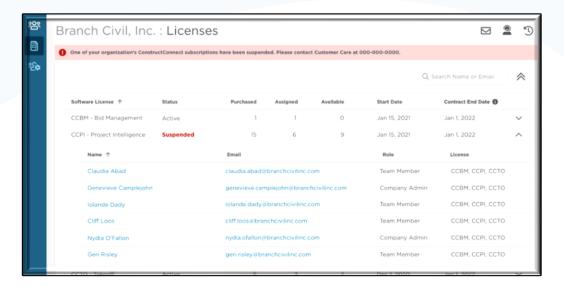

# **Expiration Date for Support Users**

✓ Value: Quickly identify when your support requests will expire so that you can take action as needed.

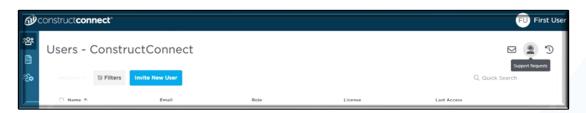

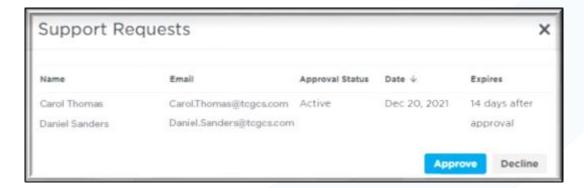